## ISTRUZIONI PER EFFETTUARE ORDINI VIA WEB

In questo campo compare un **indirizzo mail** al quale verrà inviata la conferma d'ordine. Voi potete sostituirlo con uno alternativo.

In questo campo potete inserire un vostro eventuale **numero** di ordine.

In questo campo potete inserire eventuali **note** da trasmettere inerenti all'ordine.

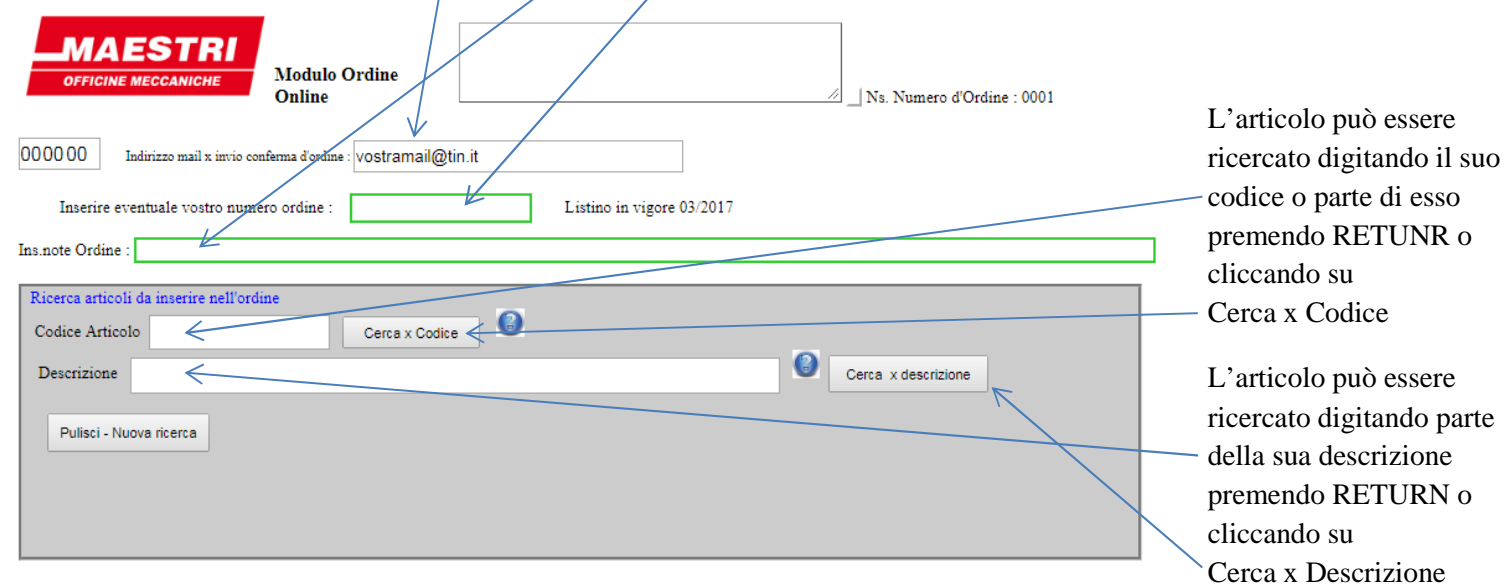

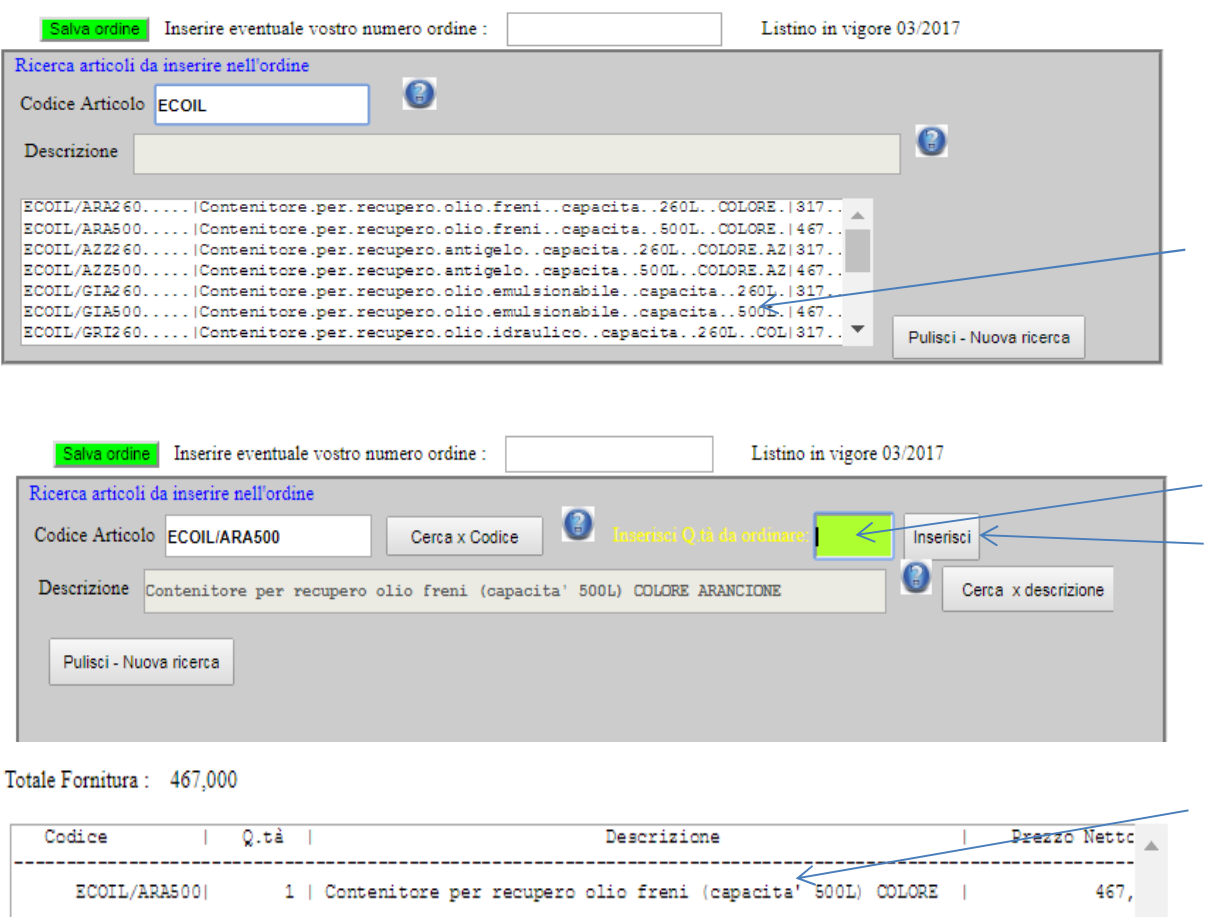

Una volta avviata la ricerca appare una lista con tutti gli articoli simili a quello cercato. Selezionare nella lista quello che si desidera ordinare

Dopo avere selezionato l'articolo dalla lista inserire la quantità che si desidera ordinare e premere RETURN o cliccare su Inserisci

L'articolo selezionato viene inserito nell'ordine. Se si desidera ordinare un ulteriore articolo procedere come sopra.

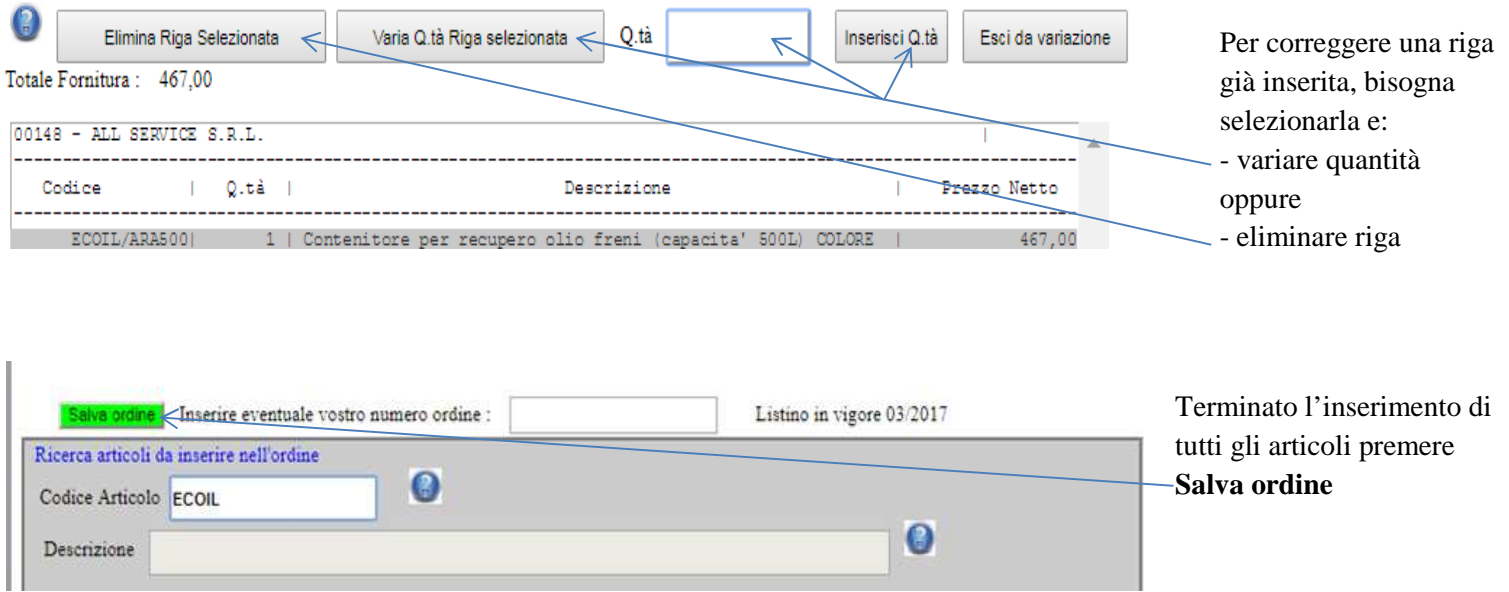

Una volta salvato l'ordine non sarà più modificabile online e verrà in automatico inviata una mail, all'indirizzo indicato, con la conferma di ricezione dell'ordine. Verrete reindirizzati all'area riservata dove potrete vedere il vostro ordine inserito tra quelli acquisiti.

Per eventuale assistenza nella compilazione degli ordini web potete contattare il nostro ufficio commerciale 0521/993741.

.